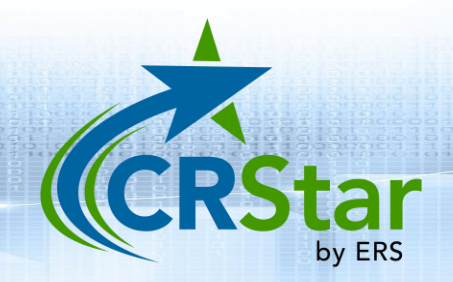

## CRStar Insights

Enhanced Reporting Tab

This CRStar Insight will show users the ease in which they can select and run a multitude of reports from ONE screen, eliminating the need to visit two different screens (as in previous versions of CRStar). These screens were made available to all users February 1, 2023 under the CRStar Reporting tab.

To access the dual screen feature from the List Pop tab, the user will click on "Create a Population Label". (See page 2 for screen example.)

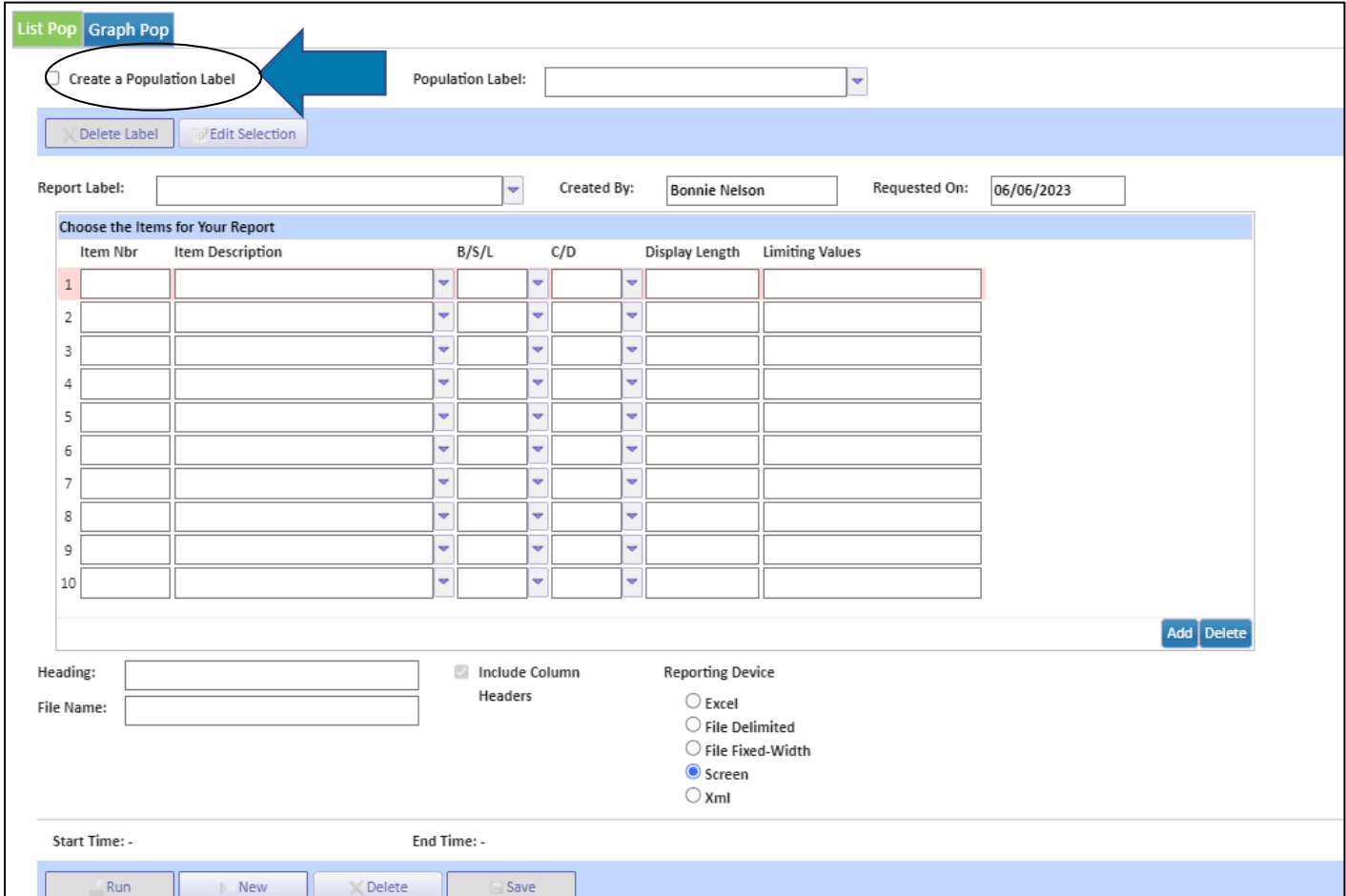

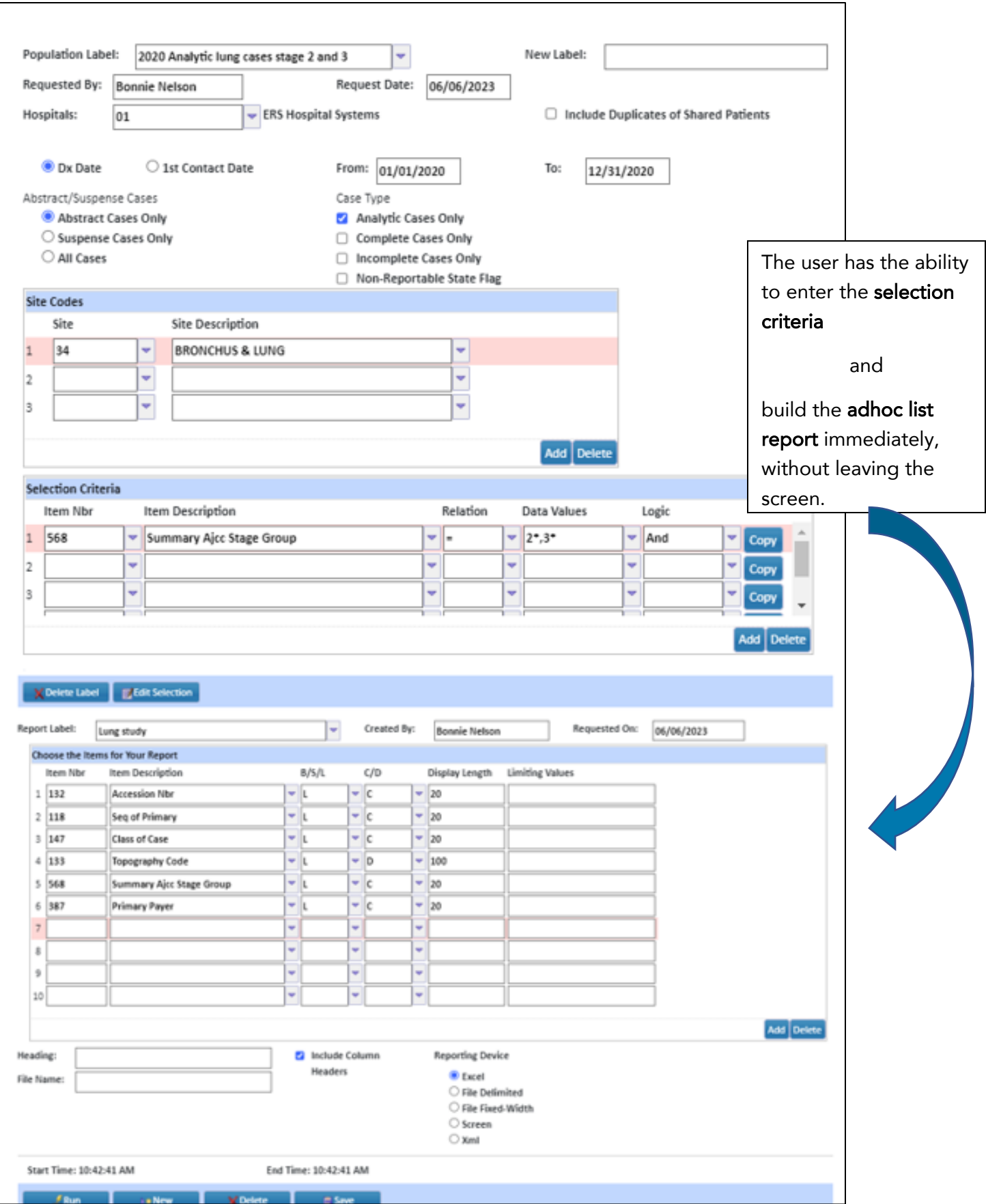

## Graph Pop Option

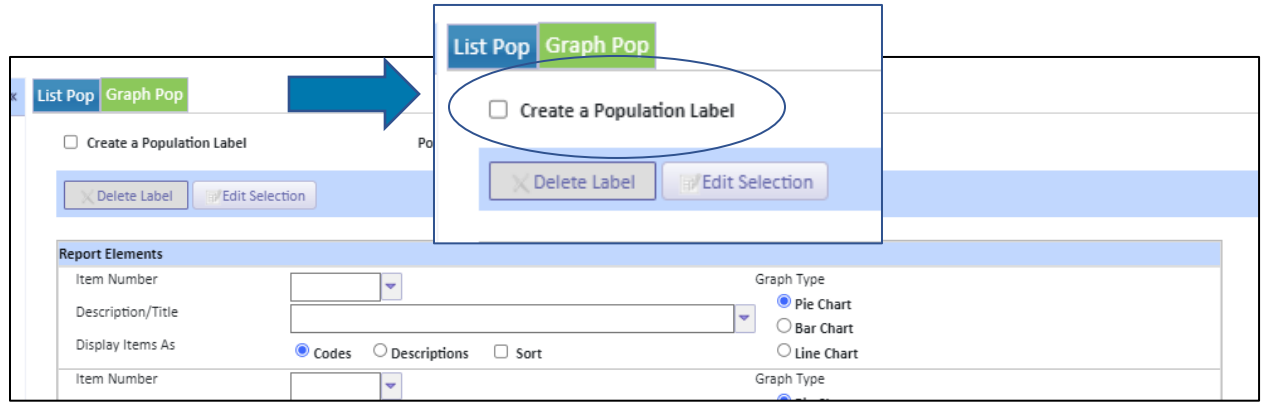

When utilizing the Graph Pop tab (green tab shown above), the user can select "Create a population label." This option gives the user the ability to enter the selection criteria and predetermine a multitude of individual reports to be run simultaneously. Each report can be displayed in either code/description along with the ability to sort each unique graph when created.

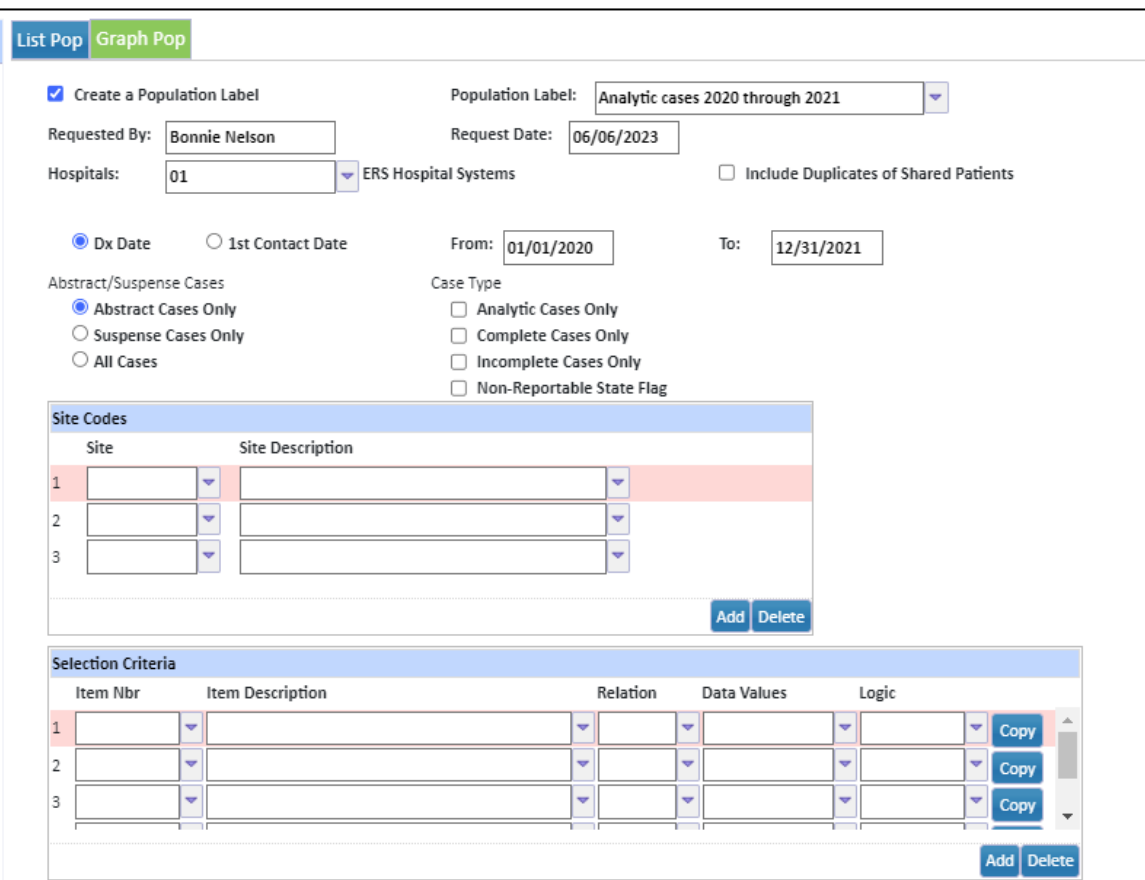

For each report element, fill in the field index number and the desired report output. Each report will appear on its own unique tab at the bottom of the Excel report (sample below). The screen is preset to enter in four field index numbers, but the user can add additional reports by clicking the "Add" option in the bottom right-hand corner of the screen.

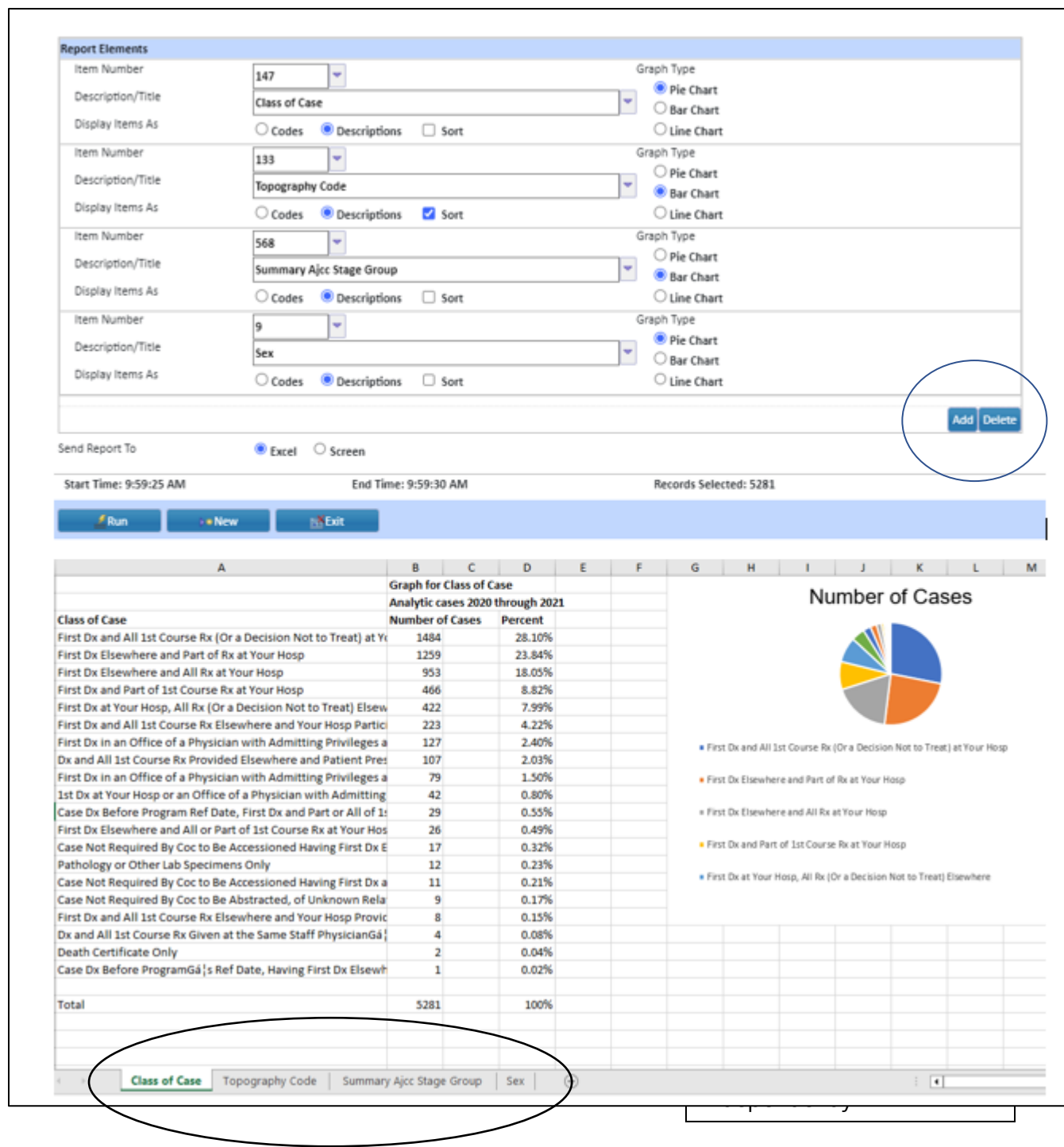

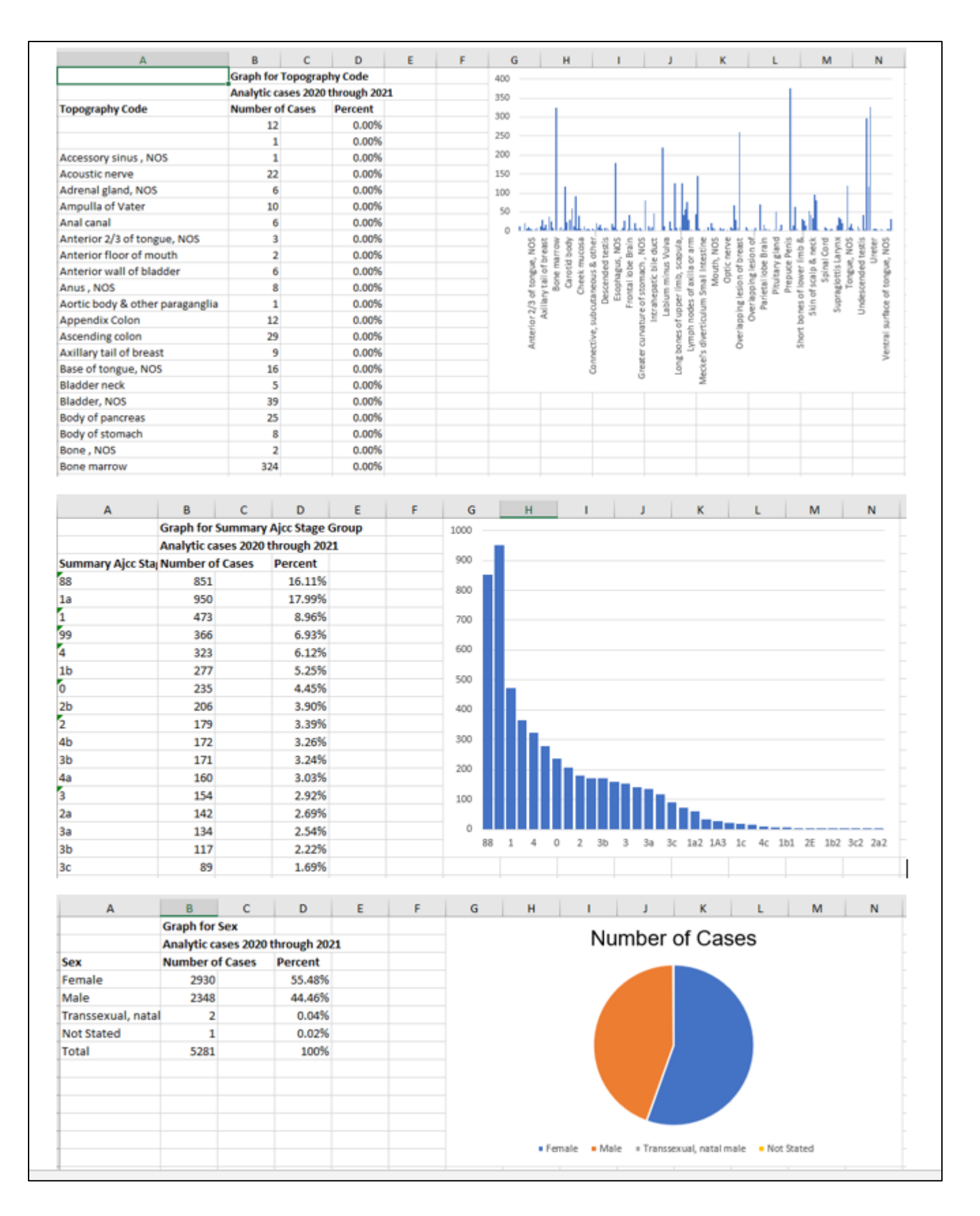

## Support available at www.mycrstar.com